## <span id="page-0-0"></span>Package: systemPipeShiny (via r-universe)

July 2, 2024

Title systemPipeShiny: An Interactive Framework for Workflow Management and Visualization

Version 1.15.0

Date 2023-10-16

Description systemPipeShiny (SPS) extends the widely used systemPipeR (SPR) workflow environment with a versatile graphical user interface provided by a Shiny App. This allows non-R users, such as experimentalists, to run many systemPipeR's workflow designs, control, and visualization functionalities interactively without requiring knowledge of R. Most importantly, SPS has been designed as a general purpose framework for interacting with other R packages in an intuitive manner. Like most Shiny Apps, SPS can be used on both local computers as well as centralized server-based deployments that can be accessed remotely as a public web service for using SPR's functionalities with community and/or private data. The framework can integrate many core packages from the R/Bioconductor ecosystem. Examples of SPS' current functionalities include: (a) interactive creation of experimental designs and metadata using an easy to use tabular editor or file uploader; (b) visualization of workflow topologies combined with auto-generation of R Markdown preview for interactively designed workflows; (d) access to a wide range of data processing routines; (e) and an extendable set of visualization functionalities. Complex visual results can be managed on a 'Canvas Workbench' allowing users to organize and to compare plots in an efficient manner combined with a session snapshot feature to continue work at a later time. The present suite of pre-configured visualization examples. The modular design of SPR makes it easy to design custom functions without any knowledge of Shiny, as well as extending the environment in the future with contributions from the community.

**Depends** R ( $>= 4.0.0$ ), shiny ( $>= 1.6.0$ ), spsUtil ( $>= 0.2.2$ ), spsComps  $(>= 0.3.3)$ , drawer  $(>= 0.2)$ 

Imports DT, assertthat, bsplus, crayon, dplyr, ggplot2, htmltools,

glue, magrittr, methods, plotly, rlang, rstudioapi, shinyAce, shinyFiles, shinyWidgets, shinydashboard, shinydashboardPlus  $(>= 2.0.0)$ , shinyiqui, shinyis, shinytoastr, stringr, stats, styler, tibble, utils, vroom  $(>= 1.3.1)$ , yaml, R6, RSQLite, openssl

Suggests testthat, BiocStyle, knitr, rmarkdown, systemPipeR (>= 2.2.0), systemPipeRdata (>= 2.0.0), rhandsontable, zip, callr, pushbar, fs, readr, R.utils, DESeq2, SummarizedExperiment, glmpca, pheatmap, grid, ape, Rtsne, UpSetR, tidyr, esquisse (>= 1.1.0), cicerone

VignetteBuilder knitr

biocViews ShinyApps, Infrastructure, DataImport, Sequencing, QualityControl, ReportWriting, ExperimentalDesign, Clustering

License GPL  $(>= 3)$ 

Encoding UTF-8

LazyData true

BugReports <https://github.com/systemPipeR/systemPipeShiny/issues>

URL <https://systempipe.org/sps>,

<https://github.com/systemPipeR/systemPipeShiny>

RoxygenNote 7.1.2

Roxygen list(markdown = TRUE)

Config/testthat/edition 3

Repository https://bioc.r-universe.dev

RemoteUrl https://github.com/bioc/systemPipeShiny

RemoteRef HEAD

RemoteSha 147deff02a1abec510a34294ece6261df55603a6

## **Contents**

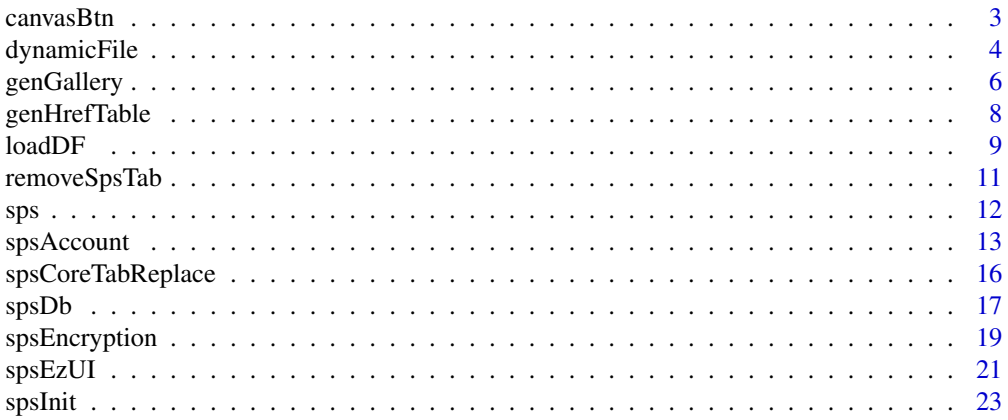

#### <span id="page-2-0"></span> $c$ anvas $B$ tn  $3$

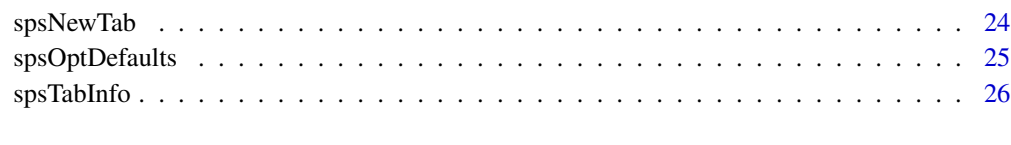

### **Index** [28](#page-27-0) **28**

canvasBtn *Screenshot a plot or UI to SPS Canvas or download as an image*

## Description

A upper level function of [drawer::toCanvasBtn.](#page-0-0) You should only use it under SPS projects. For you own apps, still use the [drawer::toCanvasBtn.](#page-0-0)

## Usage

canvasBtn(dom, id = "", isID = TRUE, class = "text-center", placement = "top")

## Arguments

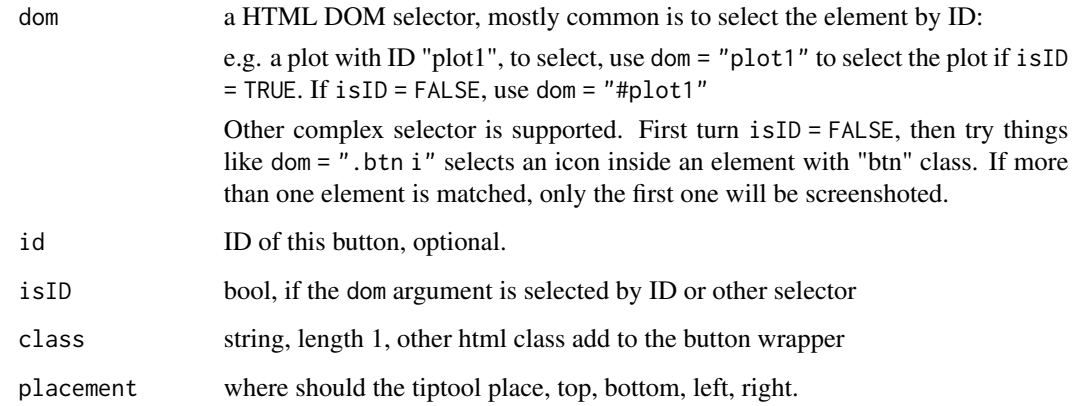

#### Value

a button group with several options

## Examples

canvasBtn("#mydiv")

### <span id="page-3-1"></span>Description

Depending on the "mode" in SPS options, this function renders a similar UI components but behaves differently on server.

- 1. local mode will not copy file, directly use a path pointer.
- 2. server mode upload file and store in temp. Expect similar behavior as [shiny::fileInput.](#page-0-0)

## Usage

```
dynamicFile(
  id,
  title = "Select your file:",
  label = "Browse",
  icon = NULL,
  style = ",
 multiple = FALSE,
 buttonType = "primary",
 placeholder = "No file selected",
 mode = spsOption("mode")
\mathcal{L}dynamicFileServer(
  input,
  session,
  id,
 mode = spsOption("mode"),
  roots = c(root = "default"))
```
#### Arguments

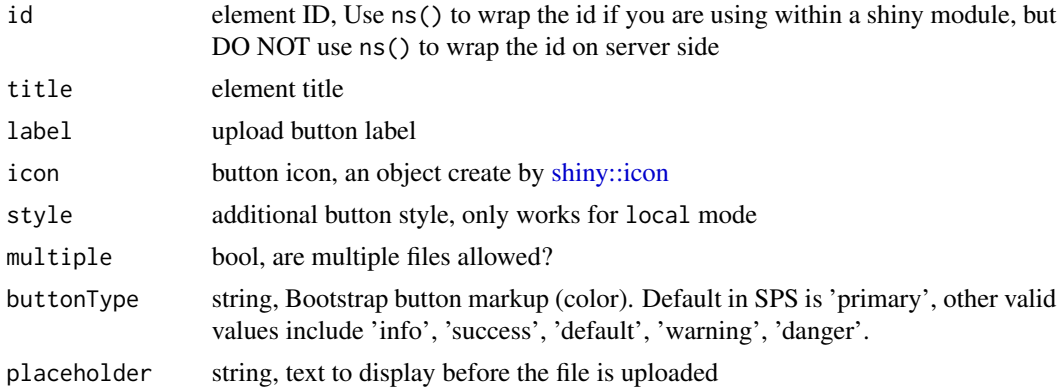

#### <span id="page-4-0"></span>dynamicFile 5

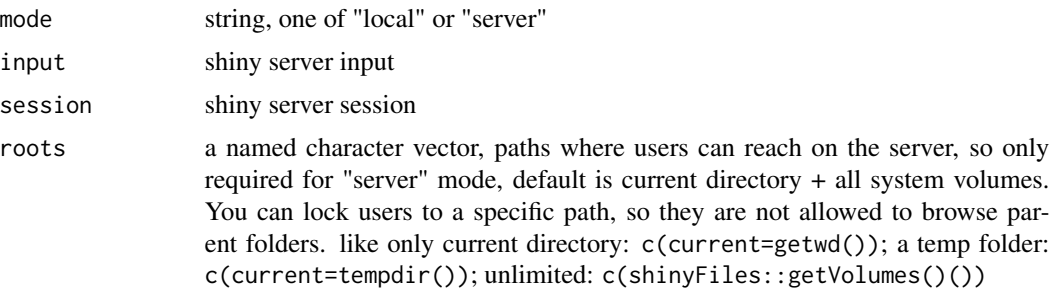

#### Details

To setup the option:

The local mode uses functions from [shinyFiles](#page-0-0) so it will reach file system on the server end. Although the latest [shinyFiles](#page-0-0) limits users to only specified server end location (folder), there is still some risk. That's why it is named "local", you are encouraged to run the app on your local computer. The advantage of "local" is: for some very large files, it does not upload and store in the temp. Rather, it directly parses the path on the local file system and return the path immediately. It means the file has to exist on the file system that serves the Shiny app. If you deploy the app on places like shinyapps.io, users can only choose files from server.

On the other hand, server mode uses original but enhanced shiny default upload component. Users can upload files from local to server. So users do not have access to server end file system if you deploy it online. However, the limitations are:

- 1. not ideal for large files, default limit is 30MB, and there is no break-point upload.
- 2. If you are running the app on your own computer, local end and server end is the same, which is your computer. Using server mode will make a copy of your existing file to temp location and this is a waste of time and storage.

To set up options:

- 1. Under SPS framework, edit options in global.R.
- 2. Outside SPS framework with your own Shiny app, use [spsUtil::spsOption\(\)](#page-0-0) function, like spsUtil::spsOption("mode", "server") or spsUtil::spsOption("mode", "local") to set up mode.

If you are not sure what mode you are on, use spsUtil::spsOption('mode') to check.

#### Value

a Shiny upload component on UI

For the server end it returns a **reactive** object which is a dataframe, need to extract the value inside reactive expression, observe, or inside isolate. See examples

```
# Simple example
if(interactive()){
    spsOption("mode", value = "server") # Change the value to 'local' to see difference
```

```
ui <- fluidPage(
        dynamicFile(id = "server_file", label = "server"),
        verbatimTextOutput("server_out")
    \lambdaserver <- function(input,output,session){
        file_server <- dynamicFileServer(input,session, id = "server_file")
        output$server_out <- renderPrint({
             file_server() # remember to use `()` for reactive value
        })
    }
    shinyApp(ui = ui, server = server)
}
# To demostrate different modes in the same app, we can set options before the function.
# This is NOT recommended, you should stick with only one mode for the entire app.
if(interactive()){
    spsOption("mode", "local")
    local_ui <- dynamicFile("local_file", "local")
    spsOption("mode", "server")
    server_ui <- dynamicFile("server_file", "server")
    ui <- fluidPage(
        column(
             6,
             local_ui,
             verbatimTextOutput("local_out")
        ),
        column(
             6,
             server_ui,
             verbatimTextOutput("server_out")
        )
    \mathcal{L}server <- function(input,output,session){
        spsOption("mode", "local")
         file_local <- dynamicFileServer(input,session, id = "local_file")
        output$local_out <- renderPrint({
             ption("mode", "local")<br>_local <- dynamicFileServer(input,session, id = "local<br>ut$local_out <- renderPrint({<br>file_local() # remember to use `()` for reactive value
        })
         spsOption("mode", "server")
        file_server <- dynamicFileServer(input,session, id = "server_file")
        output$server_out <- renderPrint({
             file_server()
        })
    }
    shinyApp(ui = ui, server = server)
}
```
<span id="page-5-0"></span>

## <span id="page-6-0"></span>genGallery 7

## Description

A fast way in SPS to generate a gallery to display plot tab screenshots

#### Usage

```
genGallery(
 tab\_ids = NULL,Id = NULL,title = "Gallery",
  type = NULL,
  title_color = "#0275d8",
  image_frame_size = 3,
  app_path = NULL
)
```
#### Arguments

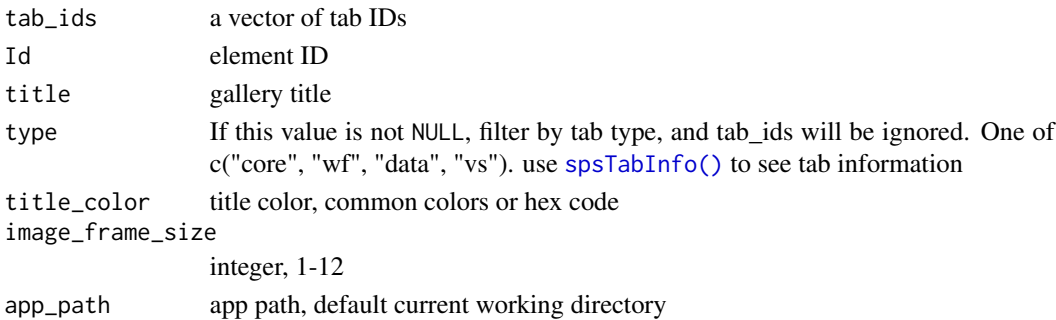

## Details

require a SPS project and the config/tabs.csv file. If you want to use gallery outside a SPS project, use [spsComps::gallery](#page-0-0)

#### Value

gallery div

```
if(interactive()){
   spsInit()
   ui <- fluidPage(
        genGallery(c("plot_example1")),
        genGallery(type = "plot")
   \lambdaserver <- function(input, output, session) {
    }
    shinyApp(ui, server)
}
```
<span id="page-7-0"></span>

## Description

A fast way in SPS to generate a table that lists some SPS tabs

#### Usage

```
genHrefTable(
  rows,
  Id = NULL,title = "A Table to list tabs",
  text\_color = "#0275d8",app\_path = NULL,...
\mathcal{E}
```
#### Arguments

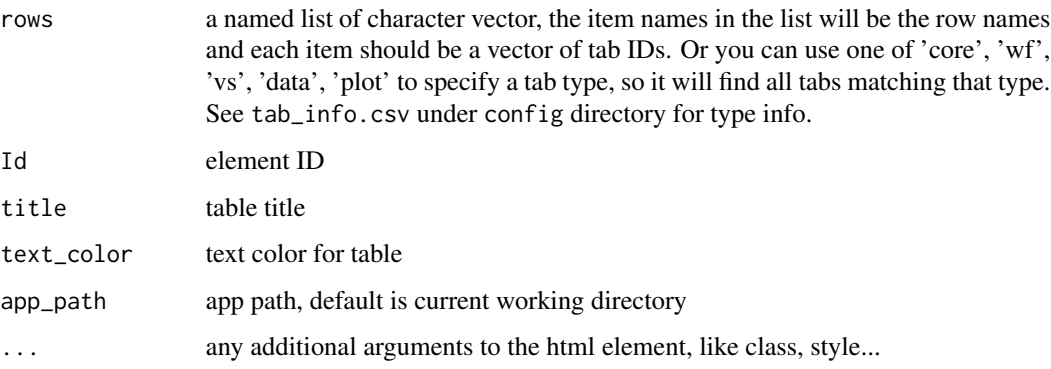

#### Details

For rows, there are some specially reserved characters for type and sub-types, one of c('core', 'wf', 'vs', 'data', 'plot'). If indicated, it will return a list of tabs matching the indicated tabs instead of searching individual tab names. See examples.

This function requires a SPS project and the config/tabs.csv file. If you want to use hrefTable outside a SPS project, or want to create some links pointing to outside web resources, use [sp](#page-0-0)[sComps::hrefTable](#page-0-0)

#### Value

HTML elements

#### <span id="page-8-0"></span>loadDF 9

#### Examples

```
if(interactive()){
   spsInit()
   # will be two rows, one row is searched by tab IDs and the other is
    # searched by type.
   rows <- list(row1 = c("core_canvas", "core_about"),
                 row2 = "data")ui <- fluidPage(
       genHrefTable(rows)
    )
   server <- function(input, output, session) {
    }
    shinyApp(ui, server)
}
```
loadDF *Load tabular files as tibbles to server*

## Description

load a file to server end. It's designed to be used with a input file source switch button. It uses [vroom::vroom](#page-0-0) to load the file. In SPS, this function is usually combined as downstream of [dynamicFileServer\(\)](#page-3-1) function on on the server side to read the file into R. This loading function only works for parsing tabular data, use [vroom::vroom\(\)](#page-0-0) internally.

If no user data is uploaded, it will return the example dataset that is prepared by the developer. If the developer does not provide the dataset either, it will return a 8-row empty tibble.

#### Usage

```
loadDF(
  choice,
  data_init = NULL,
  upload_path = NULL,
  eg_path = NULL,
  comment = "#",
 delim = "\t",
  col_types = vroom::cols(),...
)
```
#### Arguments

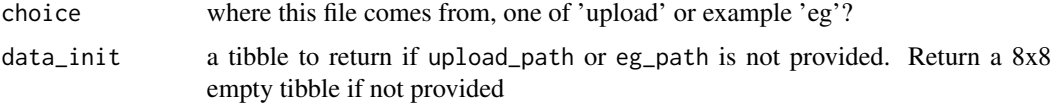

<span id="page-9-0"></span>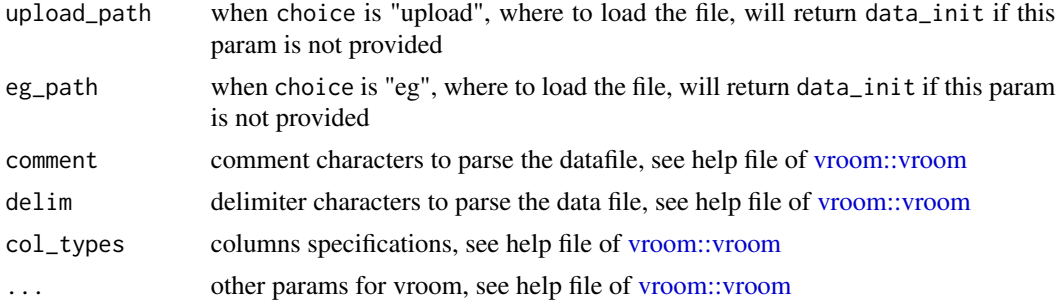

#### Details

This is function is wrapped by the [shinyCatch\(\)](#page-0-0) function, so it will show loading information both on console and on UI. This function prevents loading file errors to crash the Shiny app, so any kind of file upload will not crash the app. To show message on UI, spsDepend("toastr") must be used in Shiny UI function, see examples.

#### Value

returns a tibble and NULL if parsing fails

```
if(interactive()){
 # change value to 'local' to see the difference
 spsOption("mode", value = "server")
 ui <- fluidPage(
   spsDepend("toastr"),
   radioButtons(
     "data_source", "Choose your data file source:",
     c("Upload" = "upload", "Example" = "eg"),
     selected = "eg"
   ),
    dynamicFile("data_path", label = "input file"),
    dataTableOutput("df")
 )
 server <- function(input, output, session) {
   tmp_file <- tempfile(fileext = ".csv")
   write.csv(iris, file = tmp_file)
   upload_path <- dynamicFileServer(input, session, "data_path")
   data_df <- reactive({
     loadDF(choice = input$data_source,
             upload_path = upload_path()$datapath,
             delim = ",", eg_path = tmp_file)
    })
    output$df <- renderDataTable(data_df())
 }
 shinyApp(ui, server)
}
```
<span id="page-10-0"></span>

#### Description

Remove a tab R file and remove from the tabs.csv config file

#### Usage

```
removeSpsTab(
  tab_id = "none",force = FALSE,
  app\_path = getwd(),
 multiple = FALSE,
 verbose = spsOption("verbose"),
  colorful = spsOption("use_crayon")
)
```
## Arguments

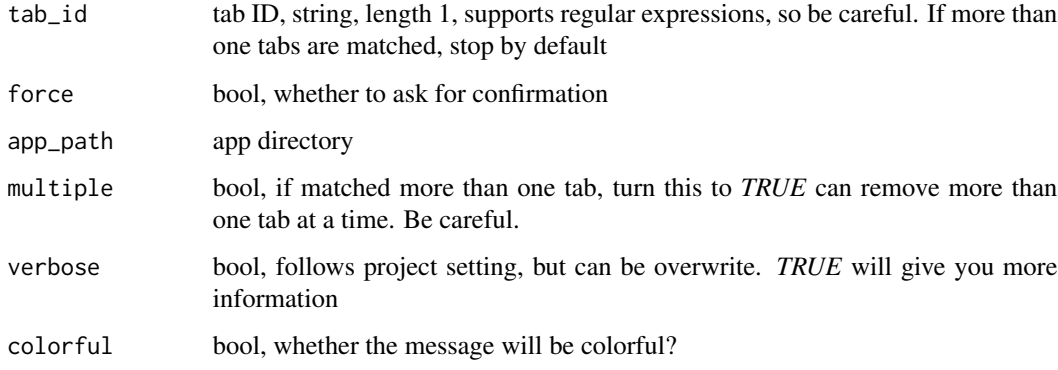

#### Value

remove the tab file and register info in *tabs.csv*

```
spsInit(change_wd = FALSE, overwrite = TRUE)
spsNewTab("vs_new", app_path = glue::glue("SPS_{format(Sys.time(), '%Y%m%d')}"))
removeSpsTab("vs_new", force = TRUE,
             app_path = glue::glue("SPS_{format(Sys.time(), '%Y%m%d')}"))
```
## Description

SystemPipeShiny app main function

#### Usage

```
sps(
  tabs = ",
  server_expr = NULL,
  login_message = shiny::h3("User login"),
  app\_path = getwd()\mathcal{L}
```
## Arguments

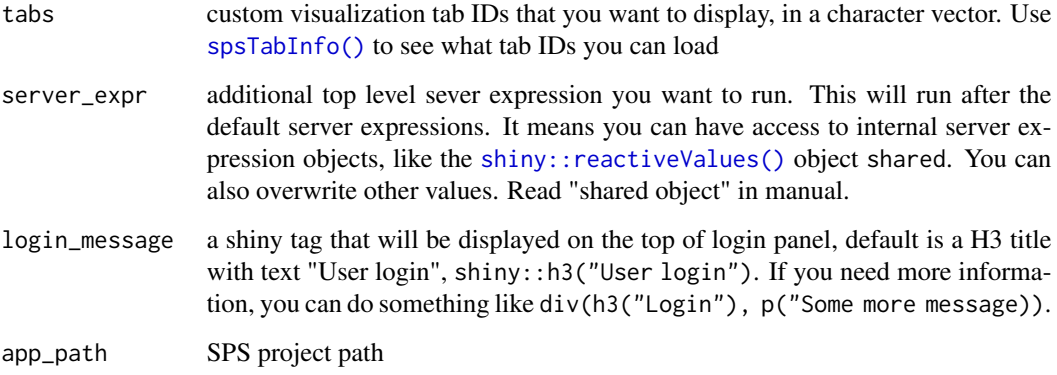

## Details

You must set the project root as working directory for this function to find required files.

## About this function:

Usually you call this function inside the *global.R* file when SPS initialization is done. This function does not contain too many options. Most choices are controlled by SPS options which are also listed in *global.R* (some lines before calling this function in that file).

## Value

a list contains the UI and server

<span id="page-11-0"></span>

## <span id="page-12-0"></span>spsAccount 13

#### Examples

```
if(interactive()){
    spsInit()
    sps<sub>-app</sub> \leftarrow sps(
         tabs = ",
         server_expr = {
             msg("Hello World", "GREETING", "green")
         }
    )
}
```
<span id="page-12-3"></span>

spsAccount *SPS account management functions*

## Description

Initiate this container at global level. Methods in this class can help admins to manage accounts in a SPS project.

It uses a SQLite database, by default is created inside config directory on SPS initialization.

You can use it to add/remove users, change user roles, change password, match/verify account, password, role.

A default user account "user", with password "user", and a default admin account "admin" with password "admin" are create for you.

For app deployment, PLEASE create your own accounts and DELETE the default ones.

#### Super classes

[systemPipeShiny::spsDb](#page-0-0) -> [systemPipeShiny::spsEncryption](#page-0-0) -> spsaccount

## Methods

#### Public methods:

- [spsAccount\\$new\(\)](#page-12-1)
- [spsAccount\\$accList\(\)](#page-12-2)
- [spsAccount\\$accAdd\(\)](#page-13-0)
- [spsAccount\\$accRemove\(\)](#page-13-1)
- [spsAccount\\$accPassChange\(\)](#page-13-2)
- [spsAccount\\$accRoleChange\(\)](#page-13-3)
- [spsAccount\\$accMatch\(\)](#page-13-4)
- [spsAccount\\$clone\(\)](#page-14-0)

<span id="page-12-1"></span>Method new(): initialize a new SPS account container

*Usage:*

<span id="page-12-2"></span>spsAccount\$new()

Method acclist(): list all accounts of the app. Returns a dataframe

*Usage:*

spsAccount\$accList(include\_pass = FALSE, db\_name = "config/sps.db")

*Arguments:*

include\_pass bool, include password hash column? db\_name SPS database path

<span id="page-13-0"></span>Method accAdd(): add an account to use the app

*Usage:*

spsAccount\$accAdd(acc\_name, acc\_pass, role = "user", db\_name = "config/sps.db") *Arguments:* acc\_name string, account name acc\_pass string, account password

role string, what kind role is this user, one of "user", "admin"

db\_name SPS database path

### <span id="page-13-1"></span>Method accRemove(): remove an account

*Usage:* spsAccount\$accRemove(acc\_name, db\_name = "config/sps.db") *Arguments:* acc\_name string, account name db\_name SPS database path

#### <span id="page-13-2"></span>Method accPassChange(): change password of an account

*Usage:*

spsAccount\$accPassChange(acc\_name, acc\_pass, db\_name = "config/sps.db")

*Arguments:*

acc\_name string, account name acc\_pass string, account new password db\_name SPS database path

<span id="page-13-3"></span>Method accRoleChange(): change the role of an account

*Usage:*

spsAccount\$accRoleChange(acc\_name, role, db\_name = "config/sps.db")

*Arguments:*

acc\_name string, account name

role string, one of "user" or "admin"

db\_name SPS database path

<span id="page-13-4"></span>Method accMatch(): Try to see if the account name exists and has the right password and role type, useful for login authentification.

*Usage:*

## spsAccount 15

```
spsAccount$accMatch(
 acc_name,
 acc_pass,
 role = "user",
 match_role = FALSE,
 db_name = "config/sps.db"
)
```
*Arguments:*

acc\_name string, account name acc\_pass string, account new password role string, one of "user" or "admin" match\_role bool, also verify the account role type? db\_name SPS database path

<span id="page-14-0"></span>Method clone(): The objects of this class are cloneable with this method.

*Usage:* spsAccount\$clone(deep = FALSE) *Arguments:* deep Whether to make a deep clone.

```
dir.create("config", showWarnings = FALSE)
spsOption("verbose", TRUE)
spsOption("use_crayon", TRUE)
# create a new container
db <- spsAccount$new()
db$createDb()
# list all accounts
db$accList()
# add a new user
db$accAdd('user2', '!admin12345')
# list all accounts include password hash
db$accList(include_pass = TRUE)
# change password of an account
db$accPassChange("user2", "$aaaaaaa")
# check if pass changed
db$accList(include_pass = TRUE)
# change the role of from user to admin
db$accRoleChange("user2", "admin")
# check role change
db$accList()
# remove a user
db$accRemove("user2")
# check accounts again
db$accList()
# check if username and password matches
db$accMatch(acc_name = "user", acc_pass = "user")
# wrong pass
```

```
db$accMatch("user", "user123")
# also check if the user has the right role
db$accMatch("user", "user", role = "user", match_role = TRUE)
db$accMatch("user", "user", role = "admin", match_role = TRUE)
```
spsCoreTabReplace *Overwrite a default SPS tab*

## Description

If you want to load your custom content on any of the default tabs in a SPS project, you can overwrite the tab with your own UI and server function. First, use this function to create a template for the tab you want to replace and then fill your own content.

#### Usage

```
spsCoreTabReplace(
  replace_tab,
  app\_path = getwd(),
  open_file = TRUE,
  overwrite = FALSE
)
```
#### Arguments

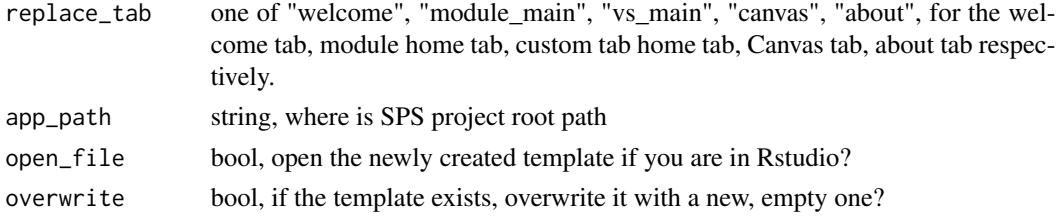

#### Value

a template file

```
if(interactive()){
    spsInit(project_name = "default_overwrite_demo",
            change_wd = FALSE, open_files = FALSE)
    ## try to run it for the first look
    # shiny::runApp("default_overwrite_demo")
    spsCoreTabReplace("welcome", app_path = "default_overwrite_demo")
   ## edit the file and save it.
   ## run again and watch the difference on the welcome tab.
   shiny::runApp("default_overwrite_demo")
}
```
<span id="page-15-0"></span>

<span id="page-16-3"></span><span id="page-16-0"></span>

#### Description

Initiate this container at global level. Methods in this class can help admin to manage general information of SPS. For now it stores some meta data, the encryption key pairs and the account info. You can use this database to store other useful things, like user password hash, IP, browsing info ...

A SQLite database by default is created inside config directory. If not, you can use createDb method to create one. On initiation, this class checks if the default db is there and gives warnings if not.

One instance of this class is created by the [spsAccount](#page-12-3) super class in *global.R*, normal users don't need to change anything.

#### Methods

## Public methods:

- [spsDb\\$new\(\)](#page-12-1)
- [spsDb\\$createDb\(\)](#page-16-1)
- [spsDb\\$queryValue\(\)](#page-16-2)
- [spsDb\\$queryValueDp\(\)](#page-17-0)
- [spsDb\\$queryUpdate\(\)](#page-17-1)
- [spsDb\\$queryDel\(\)](#page-17-2)
- [spsDb\\$queryInsert\(\)](#page-17-3)
- [spsDb\\$clone\(\)](#page-14-0)

#### Method new(): initialize a new class object

*Usage:* spsDb\$new()

<span id="page-16-1"></span>Method createDb(): Create a SPS database

*Usage:*

spsDb\$createDb(db\_name = "config/sps.db")

*Arguments:*

db\_name database path, you need to manually create parent directory if not exists

<span id="page-16-2"></span>Method queryValue(): Query database

*Usage:*

```
spsDb$queryValue(table, SELECT = "*", WHERE = "1", db_name = "config/sys.db")Arguments:
```
table table name

<span id="page-17-4"></span>18 spsDb

SELECT SQL select grammar WHERE SQL where grammar db\_name database path *Returns:* query result, usually a dataframe

#### <span id="page-17-0"></span>Method queryValueDp(): Query database with [dplyr](#page-0-0) grammar

Only supports simple selections, like comparison, %in%, between(), is.na(), etc. Advanced selections like wildcard, using outside dplyr functions like [stringr::str\_detect()], [base::grepl()] are not supported.

```
Usage:
spsDb$queryValueDp(
  table,
  dp<sub>_expr</sub> = "select(., everything())",
  db_name = "config/sps.db"
)
```
*Arguments:*

table table name

dp\_expr dplyr chained expression, must use '.' in first component of the chain expression db\_name database path

*Returns:* query result, usually a tibble

<span id="page-17-1"></span>Method queryUpdate(): update(modify) the value in db

*Usage:* spsDb\$queryUpdate(table, value, col, WHERE = "1", db\_name = "config/sps.db") *Arguments:* table table name value new value col which column WHERE SQL where statement, conditions to select rows db\_name database path

<span id="page-17-2"></span>Method queryDel(): delete value in db

*Usage:*

spsDb\$queryDel(table, WHERE = "1", db\_name = "config/sps.db") *Arguments:* table table name WHERE SOL where statement, conditions to select rows db\_name database path

<span id="page-17-3"></span>Method queryInsert(): Insert value to db

*Usage:* spsDb\$queryInsert(table, value, db\_name = "config/sps.db") *Arguments:*

<span id="page-18-0"></span>table table name value new values for the entire row, collect all values from all columns in a vector. db\_name database path

Method clone(): The objects of this class are cloneable with this method.

*Usage:* spsDb\$clone(deep = FALSE) *Arguments:* deep Whether to make a deep clone.

#### Examples

```
dir.create("config", showWarnings = FALSE)
mydb <- spsDb$new()
mydb$createDb()
mydb$queryValue("sps_meta")
mydb$queryInsert("sps_meta", value = "'new1', '1'")
mydb$queryValue("sps_meta")
mydb$queryInsert("sps_meta", value = c("'new2'", "'2'"))
mydb$queryValue("sps_meta")
mydb$queryUpdate("sps_meta", value = '234',
                 col = "value", \text{ WHERE} = "info = 'new1"')mydb$queryValue("sps_meta")
## Not run:
   library(dplyr)
   mydb$queryValueDp(
        "sps_meta",
        dp_expr="filter(., info %in% c('new1', 'new2') %>% select(2)")
## End(Not run)
mydb$queryDel("sps_meta", WHERE = "value = '234'")
```
spsEncryption *SPS encryption functions*

#### Description

Methods in this class can help admin to encrypt files been output from sps. For now it is only used to encypt and decrypt snapshots. This class requires the SPS database. This class inherits all functions from the [spsDb](#page-16-3) class, so there is no need to initiate the spsDb container.

This class is required to run a SPS app. This class needs to be initialized global level. This has already been written in *global.R* for you.

## Super class

[systemPipeShiny::spsDb](#page-0-0) -> spsEncryption

## Methods

#### Public methods:

- [spsEncryption\\$new\(\)](#page-12-1)
- [spsEncryption\\$keyChange\(\)](#page-19-0)
- [spsEncryption\\$keyGet\(\)](#page-19-1)
- [spsEncryption\\$encrypt\(\)](#page-19-2)
- [spsEncryption\\$decrypt\(\)](#page-19-3)
- [spsEncryption\\$clone\(\)](#page-14-0)

#### Method new(): initialize a new class container

```
Usage:
spsEncryption$new()
```
#### <span id="page-19-0"></span>Method keyChange(): Change encryption key of a SPS project

*Usage:*

```
spsEncryption$keyChange(confirm = FALSE, db_name = "config/sps.db")
```
*Arguments:*

confirm, bool, confirm that you understand the consequence db\_name database path

<span id="page-19-1"></span>Method keyGet(): Get encryption key from db of a SPS project

*Usage:* spsEncryption\$keyGet(db\_name = "config/sps.db") *Arguments:*

db\_name database path

<span id="page-19-2"></span>Method encrypt(): Encrypt raw data or a file with key from a SPS project

```
Usage:
spsEncryption$encrypt(
 data,
 out_path = NULL,
 overwrite = FALSE,
 db_name = "config/sps.db"
\lambda
```
*Arguments:*

data raw vector or a file path out\_path if provided, encrypted data will be write to a file overwrite if out\_path file exists, overwrite? db\_name database path

<span id="page-19-3"></span>Method decrypt(): Decrypt raw data or a file with key from a SPS project *Usage:*

```
spsEncryption$decrypt(
  data,
  out<sub>-</sub>path = NULL,
  overwrite = FALSE,
  db_name = "config/sps.db"
)
```
*Arguments:*

data raw vector or a file path out\_path if provided, encrypted data will be write to a file overwrite if out\_path file exists, overwrite? db\_name database path

Method clone(): The objects of this class are cloneable with this method.

*Usage:* spsEncryption\$clone(deep = FALSE) *Arguments:* deep Whether to make a deep clone.

#### Examples

```
dir.create("config", showWarnings = FALSE)
spsOption('verbose', TRUE)
my_ecpt <- spsEncryption$new()
my_ecpt$createDb()
# Read carefully before change the key
my_ecpt$keyChange()
# confirm
my_ecpt$keyChange(confirm = TRUE)
# imagine a file has one line "test"
writeLines(text = "test", con = "test.txt")
# encrypt the file
my_ecpt$encrypt("test.txt", "test.bin", overwrite = TRUE)
# decrypt the file
my_ecpt$decrypt("test.bin", "test_decpt.txt", overwrite = TRUE)
# check the decrypted file content
readLines('test_decpt.txt')
```
<span id="page-20-1"></span>spsEzUI *Easy and simple UI and server for a SPS custom tab*

#### <span id="page-20-2"></span>Description

SPS custom tab simple UI and server , [spsEzUI](#page-20-1) must use together with the [spsEzServer](#page-20-2) function. The easiest way to use is to use [spsNewTab](#page-23-1) function to create both.

## Usage

```
spsEzUI(
 desc = ",
  tab_title = "Tab Title",
  plot_title = "My Plot",
  plot_control = shiny::tagList()
)
spsEzServer(
  plot_code,
  example_data_path = system.file(package = "systemPipeShiny", "app", "data",
    "iris.csv"),
  other_server_code = ""
\mathcal{L}
```
## Arguments

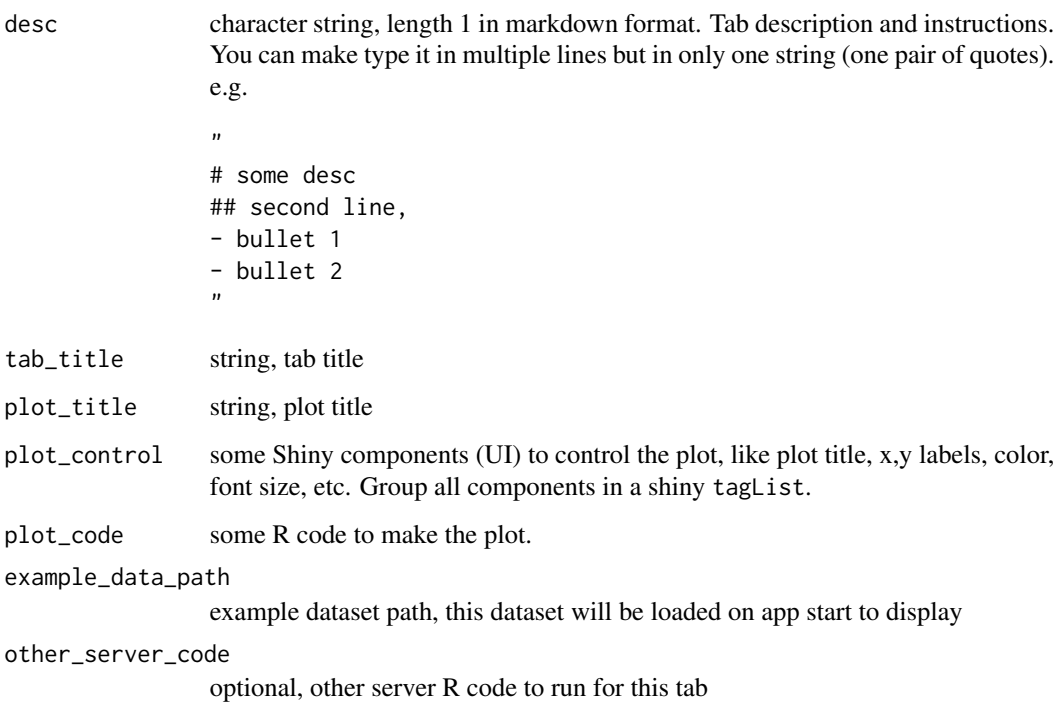

## Value

spsEzUI returns a shiny module UI function, spsEzServer returns the server function

## See Also

[spsNewTab](#page-23-1)

<span id="page-21-0"></span>

#### <span id="page-22-0"></span>spsInit 23

## Examples

# use `spsInit()` to create an SPS project and use `spsNewTab("Your\_tabID", template = "easy")` # to create a new tab file. The specified use of these two functions is in that file.

## spsInit *Create a SystemPipeShiny project*

## Description

To run a SPS app, you need to first create a SPS project, a directory contains the required files.

#### Usage

```
spsInit(
  app\_path = getwd(),
 project_name = glue::glue("SPS_{format(Sys.time(), '%Y%m%d')}"),
 database_name = "sps.db",
 overwrite = FALSE,
  change_wd = TRUE,
 verbose = FALSE,
 open_files = TRUE,
  colorful = TRUE
)
```
## Arguments

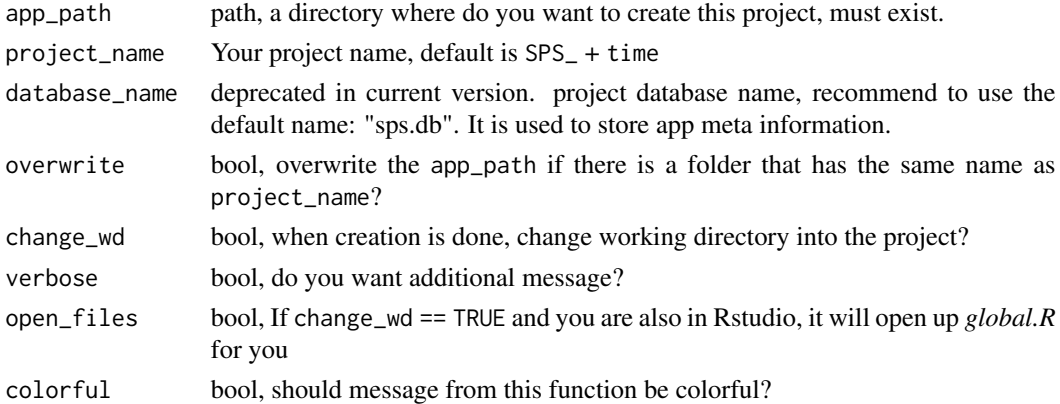

#### Details

Make sure you have write permission to app\_path.

The database in not used in current version.

#### Value

creates the project folder

## Examples

```
if(interactive()){
    spsInit(change_wd = FALSE)
}
```
<span id="page-23-1"></span>spsNewTab *Create a new SPS tab*

## Description

create custom tabs in newer  $(> 1.1)$  version of SPS. The old creation functions will be deprecated by next Bioconductor major release.

## Usage

```
spsNewTab(
  tab_id = "vs_mytab",tab_displayname = "My custom plotting tab",
  img = "",app\_path = getwd(),
  out_folder_path = file.path(app_path, "R"),
  author = ",
  template = c("simple", "full"),preview = FALSE,
  reformat = FALSE,
 open_file = TRUE,
  verbose = spsOption("verbose"),
  colorful = spsOption("use_crayon")
\mathcal{L}
```
#### Arguments

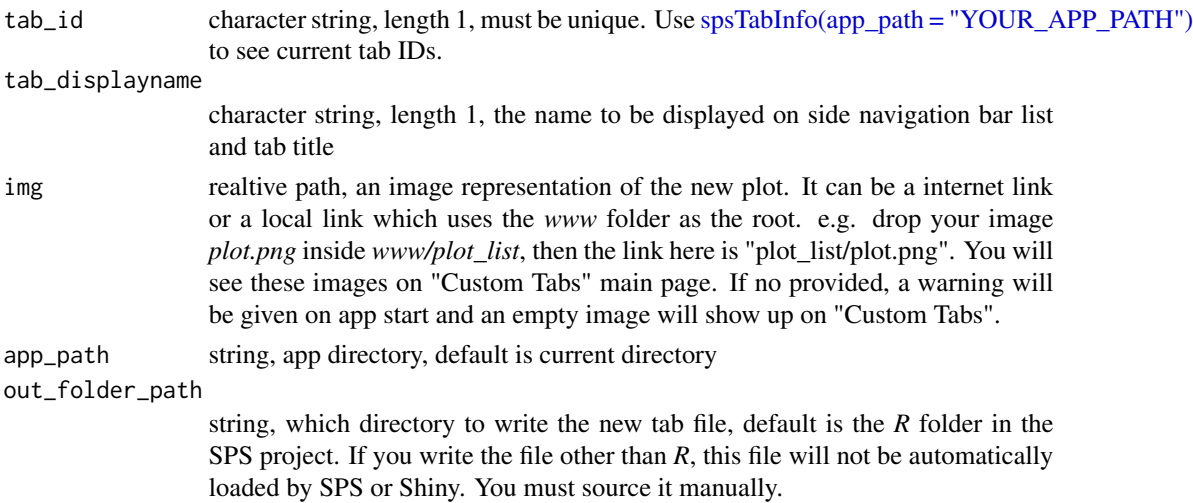

<span id="page-23-0"></span>

## <span id="page-24-0"></span>spsOptDefaults 25

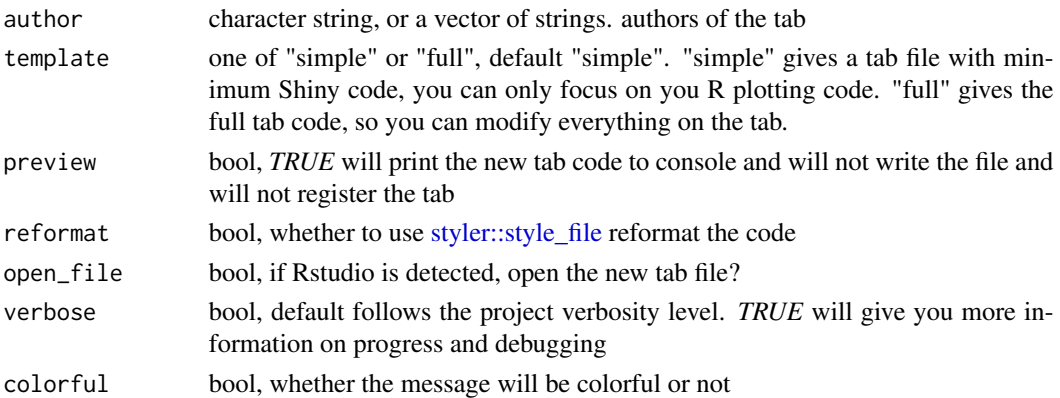

## Details

- template "simple": hides the UI and server code and use [spsEzUI](#page-20-1) and [spsEzServer](#page-20-2) instead.
- template "full": full tab code. You need to know some Shiny development knowledge.

#### Value

returns a new tab file

#### Examples

```
spsInit(change_wd = FALSE, overwrite = TRUE)
spsNewTab("vs_newtab_ez", app_path = glue::glue("SPS_{format(Sys.time(), '%Y%m%d')}"))
spsNewTab("vs_newtab_full", template = "full",
app_path = glue::glue("SPS_{format(Sys.time(), '%Y%m%d')}"))
spsNewTab("vs_newtab_pre", preview = TRUE,
app_path = glue::glue("SPS_{format(Sys.time(), '%Y%m%d')}"))
```
<span id="page-24-1"></span>spsOptDefaults *Print SPS options*

#### <span id="page-24-2"></span>**Description**

Make sure you have created the app directory and it has *config/config.yaml* file.

[spsOptDefaults](#page-24-1) prints out all default and other avaliable values for each option. [spsOptions](#page-24-2) print all current set option values.

Note: the [spsUtil::spsOption](#page-0-0) is used to get or set a single option value. [spsOptions](#page-24-2) is used to print all current option values. If you need to set all values at once, use the *global.R* file under SPS project root.

#### Usage

```
spsOptDefaults(app_path = getwd())
```
spsOptions(app\_path = getwd(), show\_legend = TRUE)

## <span id="page-25-0"></span>26 spsTabInfo

## Arguments

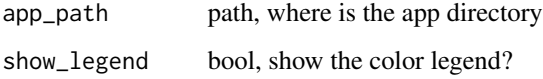

## Value

cat to console SPS option values

## Examples

```
if(interactive()){
   # start a SPS project
   spsInit(open_files = FALSE)
   viewSpsDefaults()
   # change a few options
   options(sps = list(
       mode = "server",
       warning_toast = TRUE,
       login_screen = FALSE,
       login_theme = "vhelix",
       use_crayon = TRUE
   ))
   # view current options
   spsOptions()
}
```
<span id="page-25-1"></span>spsTabInfo *View SPS project 'config/tabs.csv' information*

## Description

View SPS project 'config/tabs.csv' information

#### Usage

```
spsTabInfo(return_type = "print", n-print = 40, app.path = getwd())
```
## Arguments

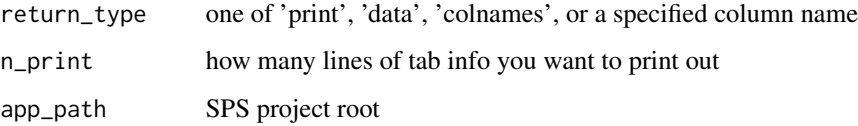

## spsTabInfo 27

## Details

- 'print' will print out the entire *tabs.csv*, you can specify n\_print for how many lines you want to print;
- 'data' will return the tab info tibble
- 'colnames' will return all column names of tab info file
- A column name will extract the specified column out and return as a vector

## Value

return depends on return\_type

```
spsInit(project_name = "SPS_tabinfo", overwrite = TRUE,
        change_wd = FALSE, open_files = FALSE)
# all lines
spsTabInfo("print", app_path = "SPS_tabinfo")
# 5 lines
spsTabInfo("print", app_path = "SPS_tabinfo", n_print = 5L)
spsTabInfo("data", app_path = "SPS_tabinfo")
spsTabInfo("colnames", app_path = "SPS_tabinfo")
spsTabInfo("tab_id", app_path = "SPS_tabinfo")
```
# <span id="page-27-0"></span>Index

```
canvasBtn, 3
dplyr, 18
drawer::toCanvasBtn, 3
dynamicFile, 4
dynamicFileServer (dynamicFile), 4
dynamicFileServer(), 9
genGallery, 6
genHrefTable, 8
loadDF, 9
removeSpsTab, 11
shiny::fileInput, 4
shiny::icon, 4
shiny::reactiveValues(), 12
shinyCatch(), 10
shinyFiles, 5
sps, 12
spsAccount, 13, 17
spsComps::gallery, 7
spsComps::hrefTable, 8
spsCoreTabReplace, 16
spsDb, 17, 19
spsEncryption, 19
spsEzServer, 21, 25
spsEzServer (spsEzUI), 21
spsEzUI, 21, 21, 25
spsInit, 23
spsNewTab, 21, 22, 24
spsOptDefaults, 25, 25
spsOptions, 25
spsOptions (spsOptDefaults), 25
spsTabInfo, 26
spsTabInfo(), 7, 12
spsTabInfo(app_path = YOUR_APP_PATH),
        24
spsUtil::spsOption, 25
spsUtil::spsOption(), 5
```
styler::style\_file, *[25](#page-24-0)* systemPipeShiny::spsDb, *[13](#page-12-0)*, *[19](#page-18-0)* systemPipeShiny::spsEncryption, *[13](#page-12-0)*

vroom::vroom, *[9,](#page-8-0) [10](#page-9-0)* vroom::vroom(), *[9](#page-8-0)*